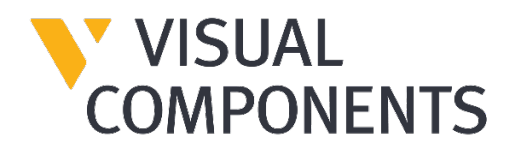

# Visual Components Experience Web

Installation Manual

Visual Components Product Family

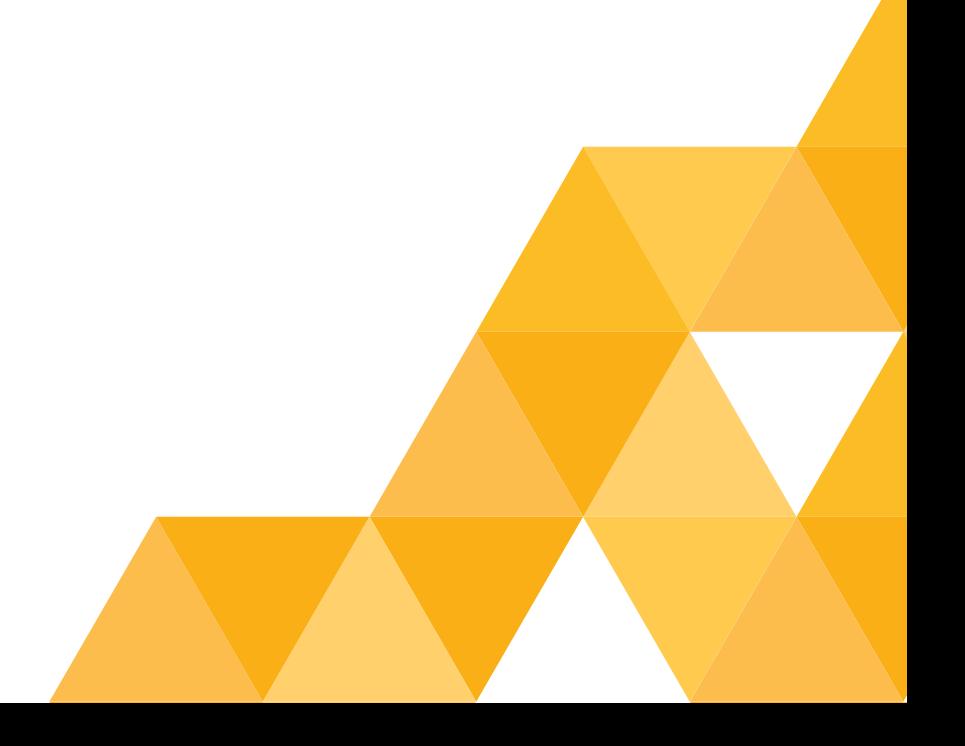

## Contents

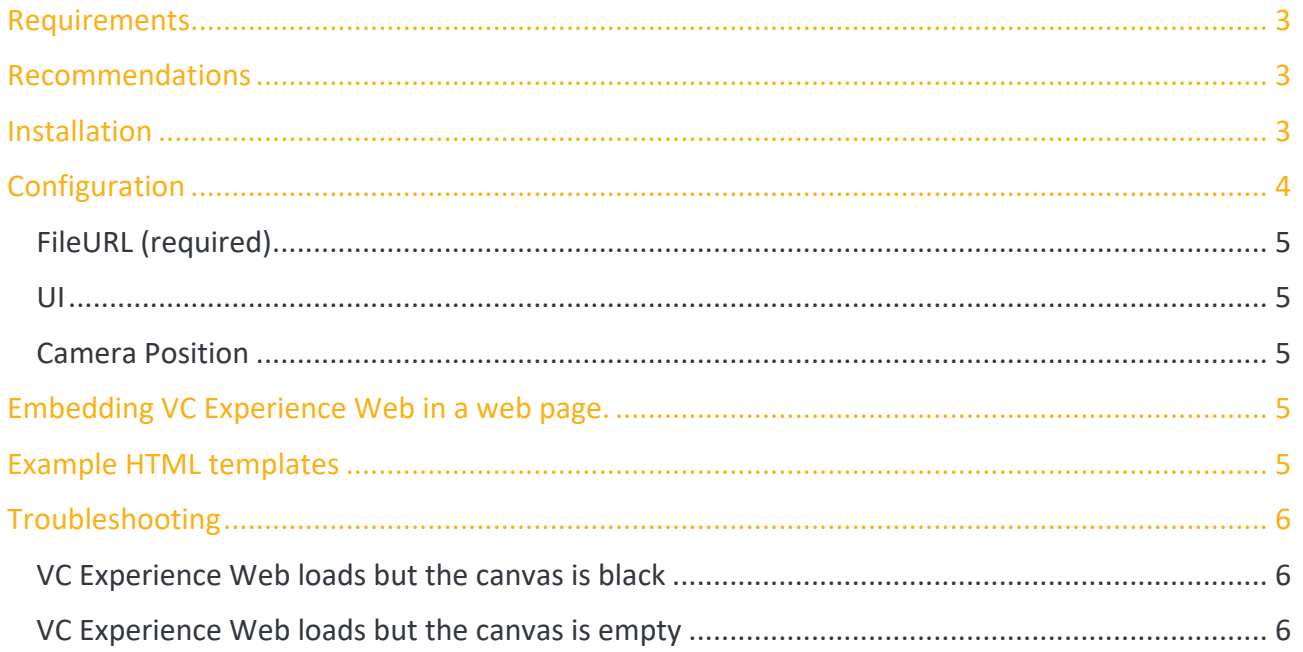

Support<br>support@visualcomponents.com Forum<br>Forum.visualcomponents.com © 2023 Visual Components Oy

## <span id="page-2-0"></span>Requirements

- **•** Server: A web server is required to host the Visual Components (VC) Experience Web viewer.
- **•** Recommended Web Servers: Nginx, Apache and Microsoft Internet Information Services (IIS). VC Experience Web has been tested in nginx and Apache.
- **•** Client: A WebGL compatible web browser is required, e.g. Edge, Firefox, Chrome, Safari, etc.

## <span id="page-2-1"></span>Recommendations

**•** VC Experience Web startup performance can be enhanced by enabling server-side gzip compression. For instructions, refer to Unity manual: Unity - [Manual: Server configuration](https://docs.unity3d.com/Manual/webgl-server-configuration-code-samples.html)  [code samples \(unity3d.com\).](https://docs.unity3d.com/Manual/webgl-server-configuration-code-samples.html)

## <span id="page-2-2"></span>Installation

- **1.** Download the VC Experience Web startup Web zip file from the link in the Shipping note.
- **2.** Uncompress the zip file and copy the contents to your Web Server directory e.g. /var/www/html, as shown below.

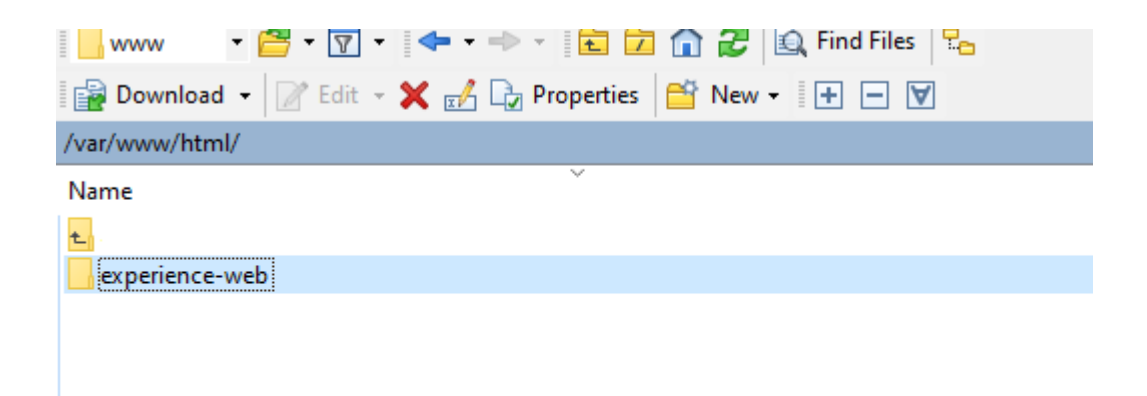

**Support** support@visualcomponents.com Forum **Forum**<br>Forum.visualcomponents.com

**3.** Modify the *FileURL* variable in the *index.html* file according to the instructions in the Configuration settings. Then save the file once the *FileURL* variable has been updated with the correct domain and animation file (.vcax) name.

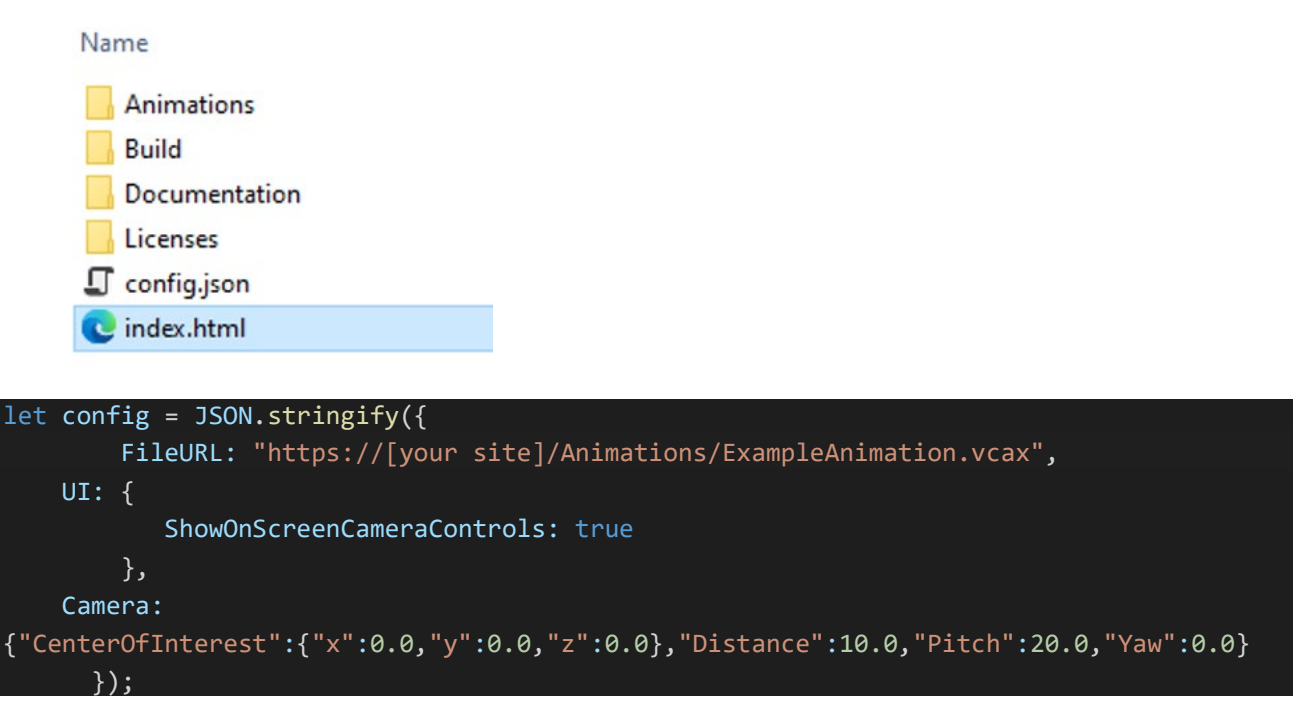

**4.** Launch your web browser and go to the website where VC Experience Web startup resides e.g. *https://[your site]/index.html*

**NOTE:** [your site] is the *FileURL* variable configured in *index.html*.

## <span id="page-3-0"></span>Configuration

The configuration area in the *index.html* file offers different parameters to be configured by the user. These parameters can be set in the following section:

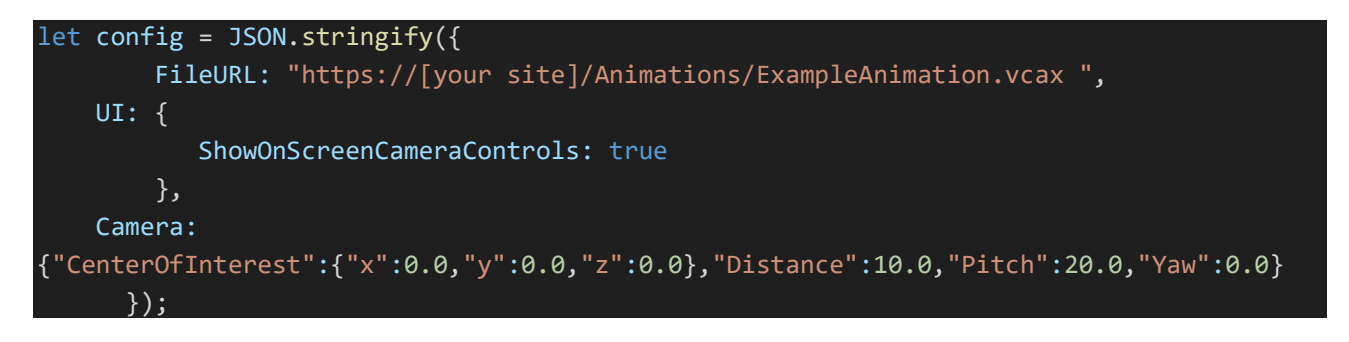

© 2023 Visual Components Oy **Support** support@visualcomponents.com Forum **Forum**<br>Forum.visualcomponents.com

### <span id="page-4-0"></span>**FileURL (required)**

This parameter sets the location of the animation file to be loaded in the viewer. Provide the domain specified during the purchase of your subscription. **Example:**

FileURL: "https://[your site]/Animations/ExampleAnimation.vcax ",

#### <span id="page-4-1"></span>**UI**

The buttons can be deactivated in the configuration by setting the following variable to *false* in the *index.html* file. Possible values are *true* or *false*. **Example:**

## UI: { ShowOnScreenCameraControls: true , and  $\}$  ,

#### <span id="page-4-2"></span>**Camera Position**

The initial camera position set in the recording can be overridden by setting this parameter. **Example:**

```
 Camera:
{"CenterOfInterest":{"x":0.0,"y":0.0,"z":0.0},"Distance":10.0,"Pitch":20.0,"Yaw":0.0} 
 });
```
## <span id="page-4-3"></span>Embedding VC Experience Web in a web page.

Once the *index.html* page had been configured, it can be embedded in a web page using a HTML iframe.

<iframe src="https://[your site]/index.html" width="100%" height="700px" frameborder="0" loading="lazy"></iframe>

## <span id="page-4-4"></span>Example HTML templates

Example HTML templates included with the VC Experience Web zip file can be found in the following directory: \Documentation\Example Templates

- **•** *PrintCamera.html* to print the current position value of the camera.
- **•** *AnimationSelector.html* to use a dropdown menu to switch animations.

# <span id="page-5-0"></span>Troubleshooting

#### <span id="page-5-1"></span>**VC Experience Web loads but the canvas is black**

A black canvas may appear when the server MIME types are not configured correctly. The following MIME types should be added to your server configuration:

- **•** .wasm application/wasm
- **•** .data application/octet-stream
- **•** . vcax application/octet-stream

### <span id="page-5-2"></span>**VC Experience Web loads but the canvas is empty**

Verify that the FileURL variable is set to the correct value.

Support support@visualcomponents.com<br>Forum Forum Forum.visualcomponents.com

© 2023 Visual Components Oy

| PAGE 6 OF 6 |